# **100% Money Back**

**Vendor:**Apple

**Exam Code:**9L0-422

**Exam Name:**OS X Support Essentials 10.10

**Version:**Demo

#### **QUESTION 1**

You\\'re configuring an OS X computer that will be in a public space. You want anyone to be able to log in and use Safari, but you do NOT want users\\' Safari browser history to remain on the computer after they log out. Which action should you take?

- A. Create a Guest account.
- B. Enable the Guest account for login.
- C. Create a Sharing Only account.
- D. Create a managed account with Parental Controls.

Correct Answer: B

## **QUESTION 2**

Review the screenshot, then answer the question below.

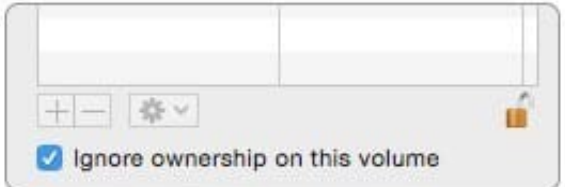

You connect a Mac OS Extended (Journaled)-formatted FireWire disk to a Mac configured as shown in the screenshot. What will happen the next time a standard user attempts to mount the hard disk?

A. The disk will mount, and the user will be able to read, modify, and delete any file on the disk.

B. The disk will mount, and the user will be able to read any file on the disk. The user will be required to enter an administrator password to modify or delete files on the disk.

C. The user will be required to enter an administrator password to mount the disk. After the disk is mounted, the user will be able to read, modify, and delete any file on the disk.

D. The user will be required to enter an administrator password to mount the disk. After the disk is mounted, the user will be able to read any file on the disk but be required to reenter an administrator password to modify or delete files.

Correct Answer: A

## **QUESTION 3**

Which of these are available from the Utilities menu when you start up from the OS X Recovery partition? (Select

TWO.)

- A. Network Utility
- B. AirPort Utility
- C. Activity Monitor
- D. Migration Assistant
- E. Terminal

Correct Answer: AE

#### **QUESTION 4**

How can you exclude the /Users/anna/Downloads/ folder from Time Machine backups?

A. Open Time Machine, choose Preferences from the Time Machine menu, click the Exclusions tab, click the Add (+) button, navigate to the /Users/anna/Downloads/ folder, and click Submit.

B. In Finder, control-click the Downloads folder for the anna account, click the Sharing and Permissions disclosure triangle, click the Add (+) button, add anna to the list of users, and set the Time Machine user\\'s access to No Access.

C. In Terminal, execute the command sudo defaults write/Library/Preferences/com.apple.TimeMachineexcludedFolders -array- add/Users/anna/Downloads.

D. Open the Time Machine pane of System Preferences, click Options, and add the /Users/anna/ Downloads/ folder to the list of excluded items.

Correct Answer: C

#### **QUESTION 5**

You started up a Mac from its OS X Recovery partition. When you restarted, the Mac started up from the OS X Recovery partition again. How can you configure it to start up from a different volume?

A. Choose Terminal from the Utilities menu, type startupdisk -[volume name] and press Return.

- B. Choose Startup Disk from the Apple menu and select a startup volume.
- C. Choose Startup Disk in the OS X Utilities window and select a startup volume.
- D. Choose Disk Utility from the Apple menu and select a startup volume.

Correct Answer: B

#### **QUESTION 6**

When Time Machine backed up your file yesterday, the file was 5MB. Now that you\\'ve changed the file, it\'s 6MB.

What does Time Machine do with the file at the next backup?

A. Time Machine copies the 6MB file to the backup drive and deletes the original backup copy of the file from the backup drive.

B. Time Machine copies the 6MB file to the backup drive and keeps both the new backup file and the original backup file on the backup drive.

C. Time Machine identifies the 1MB of file changes, copies those changes to a new file on the backup drive, and keeps both the new backup file and the original backup file.

D. Time Machine identifies the 1MB of file changes, copies those changes to a new file on the backup drive, creates a 500K parity file, and keeps all three files: the two new files representing the 1MB of file changes and the original backup file.

Correct Answer: C

#### **QUESTION 7**

You downloaded an app using Safari. When you try to open the app, you see a message that says the application is damaged and cannot be opened, and that you should move it to the Trash.

Which is a possible explanation?

- A. Gatekeeper has recognized that the app was altered after it was signed.
- B. The quarantine system downloaded the app into a sandbox that is corrupted.
- C. The app was signed using a certificate from an unknown authority.
- D. The certificate needed to decrypt this app can\\'t be found in the keychain.

Correct Answer: A

#### **QUESTION 8**

Review the screenshot of a portion of the Disk Utility application window, then answer the question below.

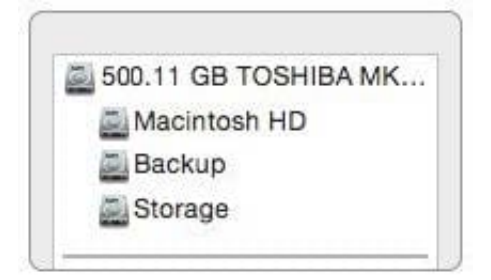

Which statement best describes the item that\\'s selected?

- A. It\\'s one of three stripes in a RAID set.
- B. It\\'s one of three file systems on a partition.
- C. It\\'s one of three partitions on a disk.
- D. It\\'s one of three disks in a RAID set.

Correct Answer: C

## **QUESTION 9**

In what order do these three OS X components load when you start up a Mac?

A. 1. Firmware

#### 2.

Booter

#### 3.

Kernel

B. 1. Booter

#### 2.

Kernel

## 3.

Firmware

C. 1. Kernel

## 2.

Firmware

# 3.

Booter

## D. 1. Firmware

2.

Kernel

3.

Booter

Correct Answer: A

## **QUESTION 10**

How do you reset the printing system in OS X?

A. Navigate to /Library/Printers/ in the Finder, select all items, and move them to the Trash.

B. Open Printer Setup Utility and choose "Reset printing system" from the Printer Setup Utility menu.

C. Open the Printers and Scanners pane of System Preferences, Control-click the Printers list, and choose "Reset printing system" from the shortcut menu.

D. Open the Printers and Scanners pane of System Preferences, select all the printers in the Printers list, and click Delete ().

Correct Answer: C

## **QUESTION 11**

On your OS X computer, you want the Finder to display filename extensions by default.

How can you configure this setting?

A. Choose Show View Options from the View menu in the Finder, and select the option "Show all filename extensions."

B. Choose Preferences from the Finder menu, click Advanced, and select the option "Show all filename extensions."

C. Control-click anywhere on the Desktop, select Preferences from the pop-up menu, and select the option "Show all filename extensions."

D. Choose Get Info from the File menu; click the disclosure triangle next to Name and Extension, deselect "Hide extension," and click Change All.

Correct Answer: B

#### **QUESTION 12**

When you\\'re starting up a Mac, which keyboard shortcut can you use to display detailed information about the startup process?

A. Shift

- B. Command-V
- C. Command-S
- D. Option

Correct Answer: B